# 2015款高尔夫 7的电动车窗及天窗的设置方法

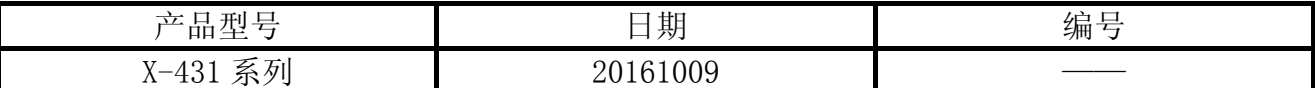

## 实测车型:

● 一汽大众高尔夫 7, 2005 款, VIN= LFV2B25G7F50\*\*\*\*\*

## 功能说明:

● 长按遥控锁车键玻璃窗和天窗无法自动关闭,长按遥控开锁键玻璃窗和天窗无法自动打 开; 电控驾驶员门系统存在故障码 "B148754 车窗升降机马达 - 无基本设置"和 "B131F54 后车窗调节器,驾驶员侧 - 无基本设置" 时,要执行该操作。

### 注意事项:

- z 打开点火开关;
- z 电池电压保持>12 伏特;

 $\frac{1}{2}$   $\frac{1}{2}$   $\frac{1}{2}$  11:22

## 操作指引:

- 1).打开汽车点火开关;
- 2).选择一汽大众 V27.80 以上版本;
- 3).选择【系统选择】;
- 4). 选择【42 电控驾驶员门】系统, 如图 1;  $\Box$

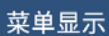

一汽大众 V27.80 > 一汽大众 > 普通模式 > 系统选择

#### 42 电控驾驶员门

₷

52 电控副驾驶员门

62 电控左后门

72 电控右后门

23 制动调压器

#### 43 制动辅助调压器

#### 63 驾驶员侧上下车辅助器1

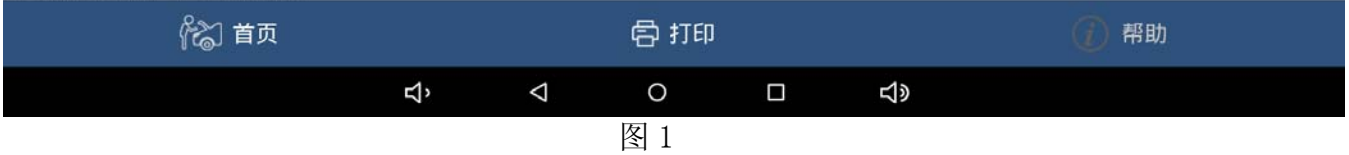

### 5).读取版本信息,如图 2;

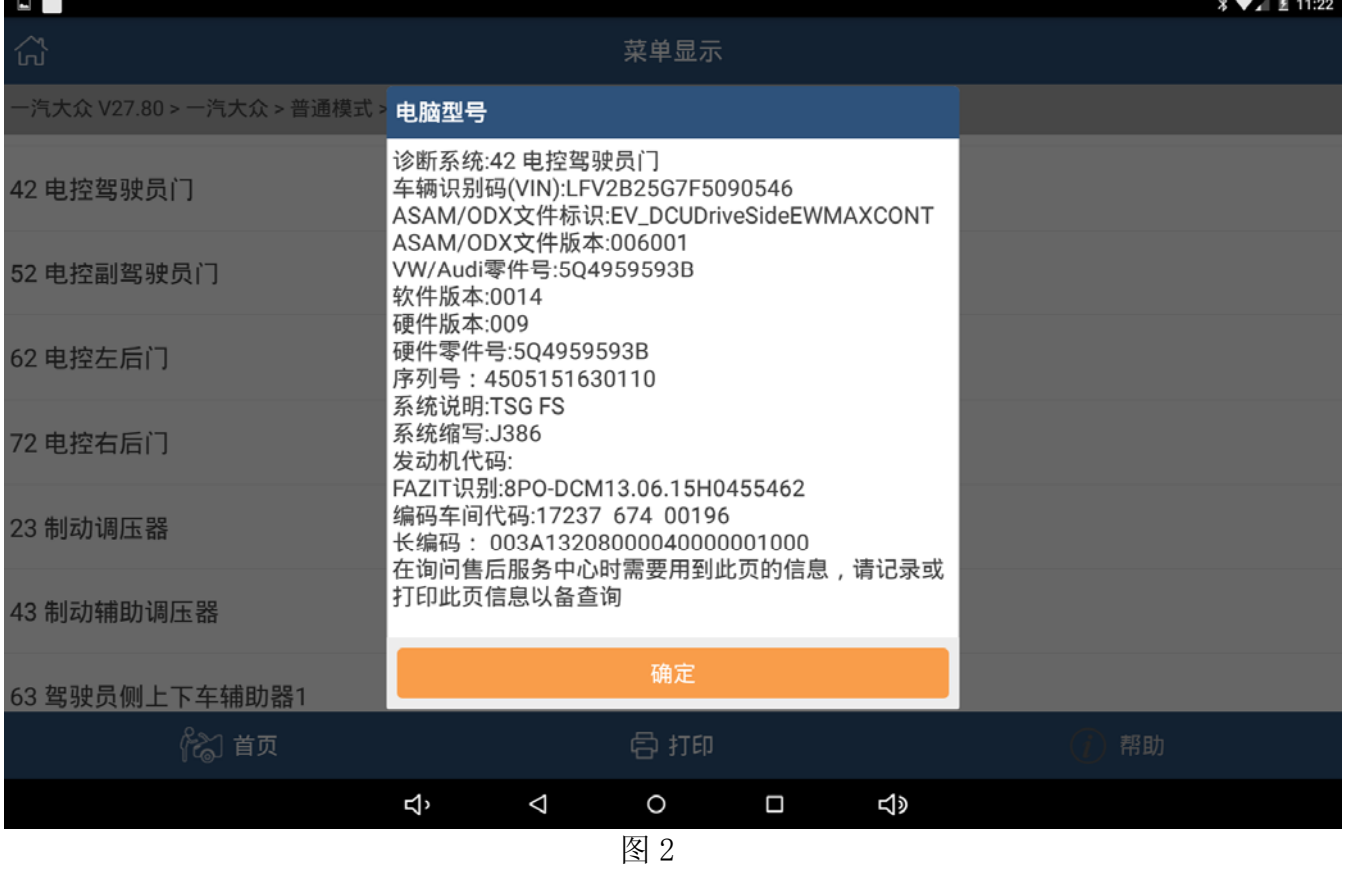

6).选择【02 读故障码】功能,此时读取到的故障码为 "B148754 车窗升降机马达 - 无 基本设置"和"B131F54 后车窗调节器,驾驶员侧 - 无基本设置", 如图 3;

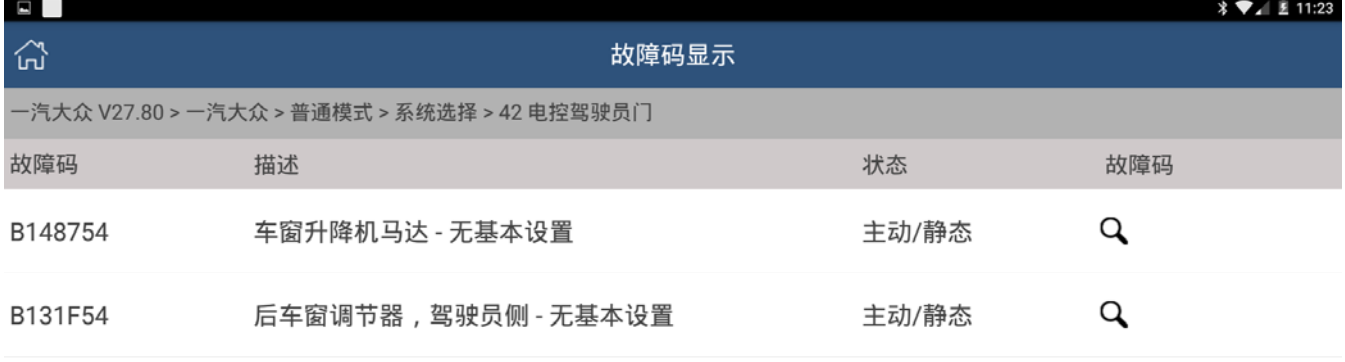

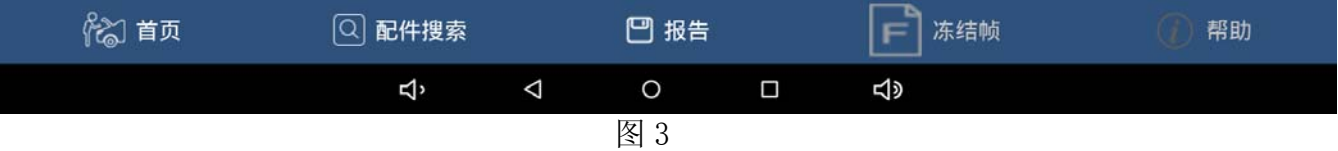

### 7).选择【04 系统基本调整】功能,如图 4;

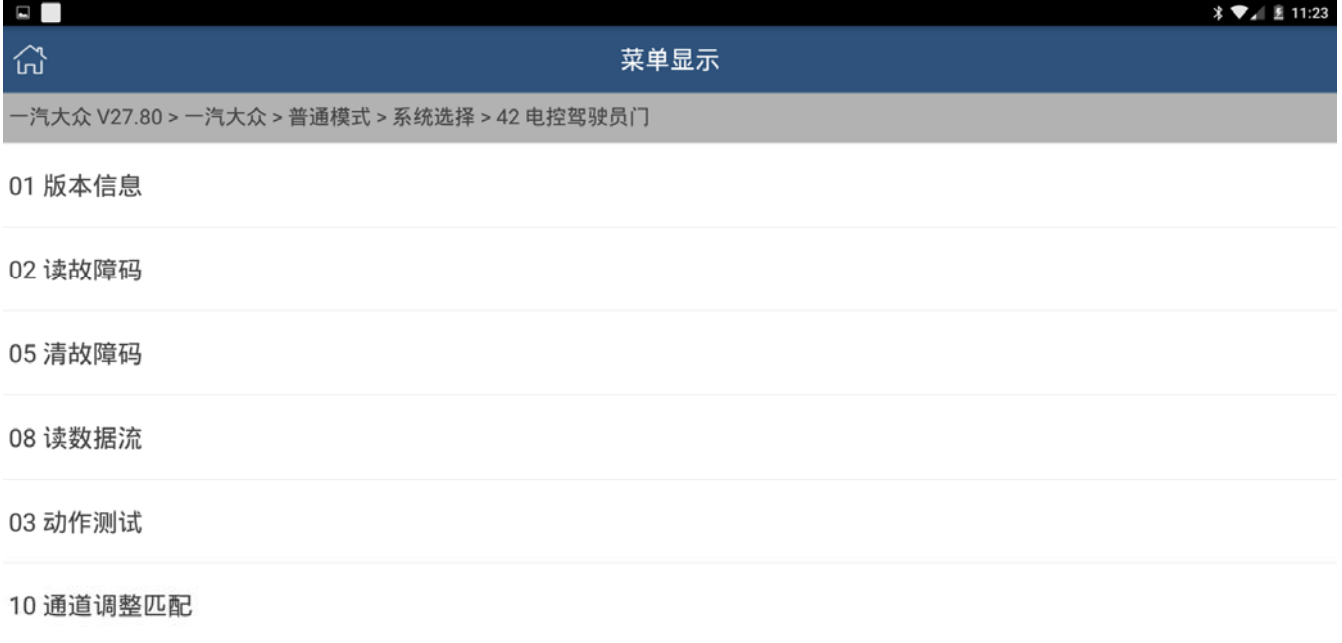

04 系统基本调整

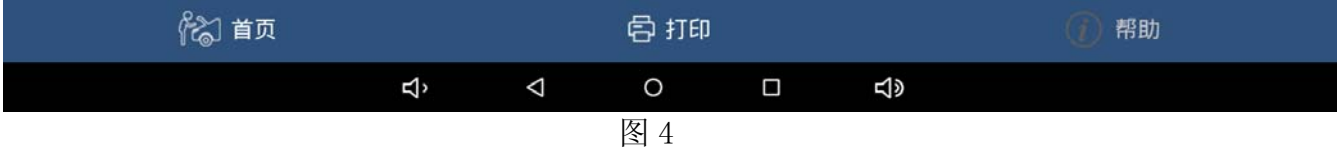

### 8). 进入 04 系统基本调整之后, 提示调整菜单, 如图 5;

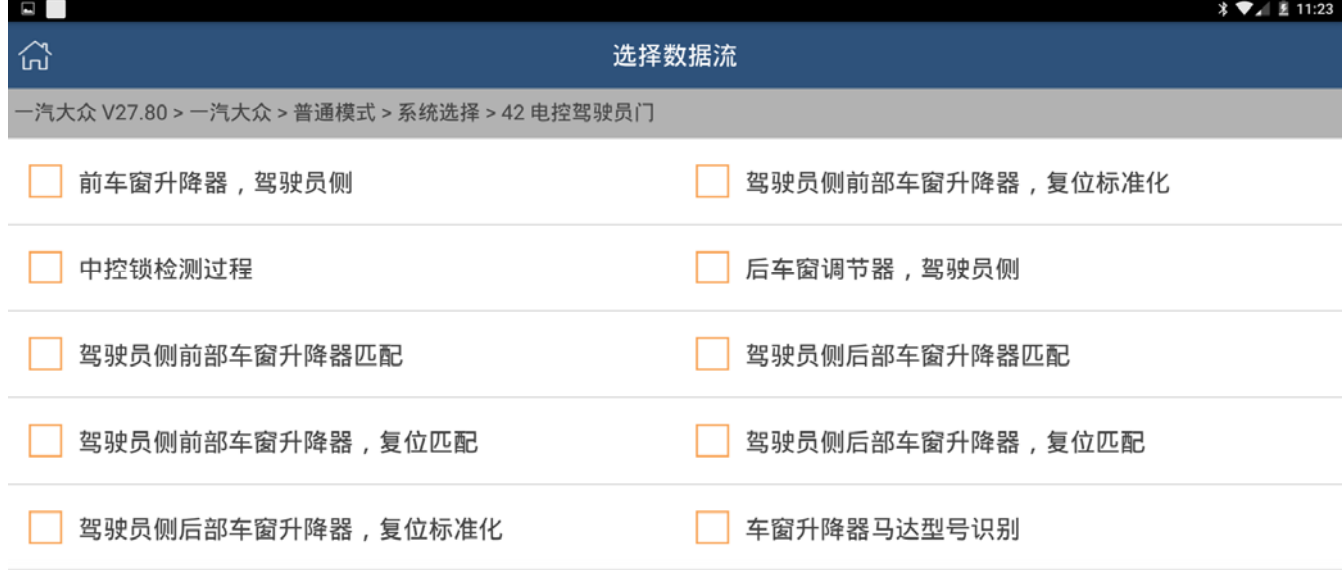

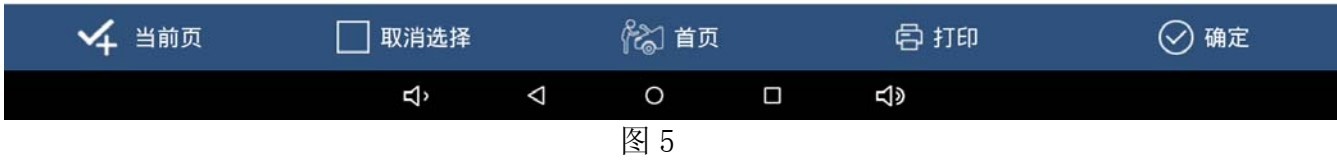

9). 选择【前车窗升降器, 驾驶员侧】确定, 如图 6;

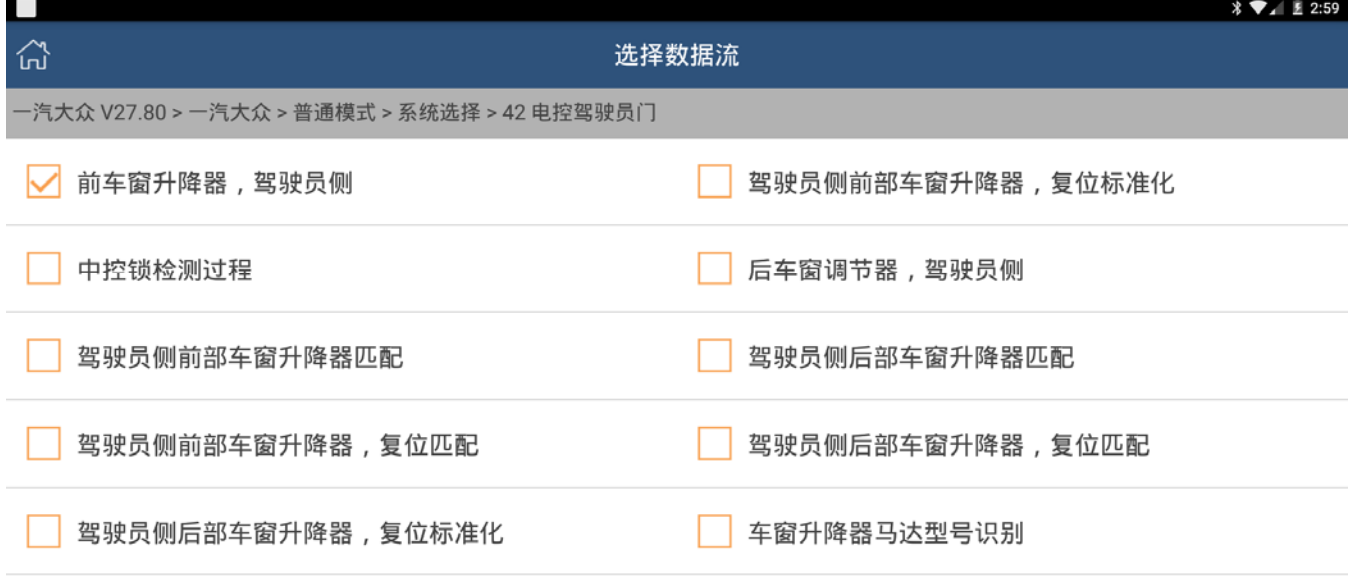

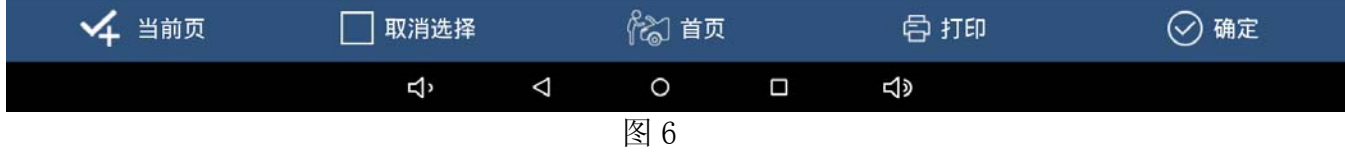

### 10). 提示基本设置状态"不在运行", 如图 7;

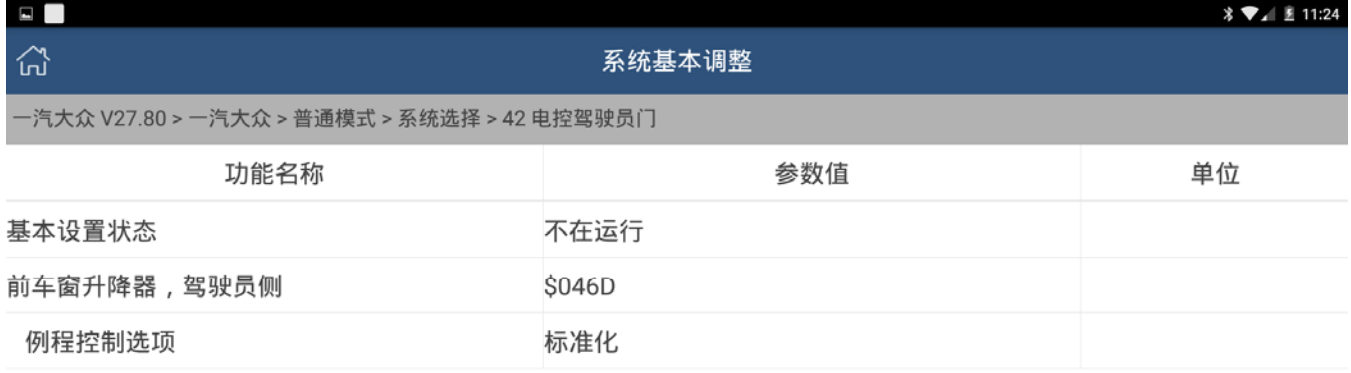

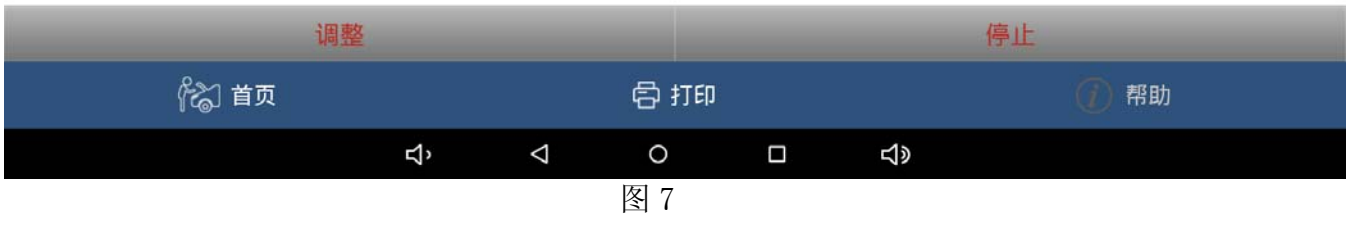

 $248.48$ 

11).选择【例程控制选项】,点击"调整",如图 8;

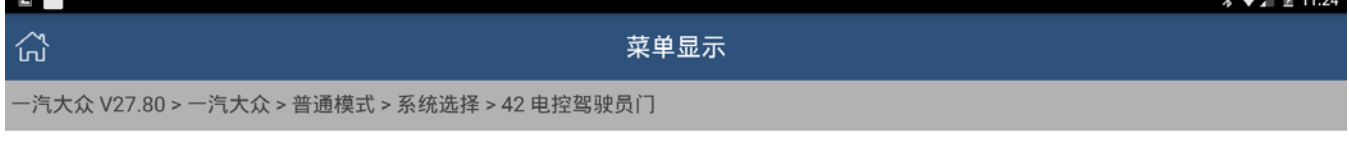

标准化

标准化,软停止和匹配

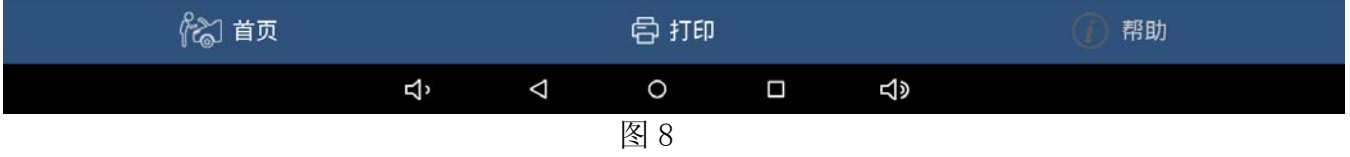

12). 选择【标准化,软停止和匹配】,然后点击【调整】按钮,执行如下过程,如图 9;

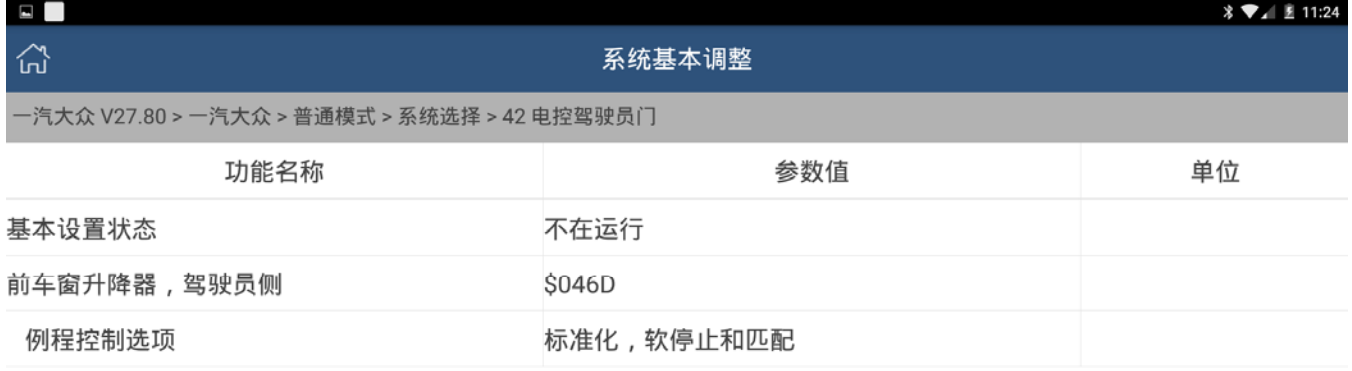

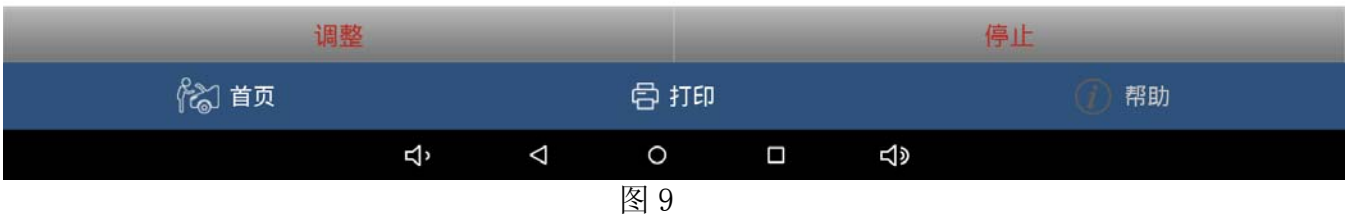

13). 调整过程中, 会提示升降器状态在"运行中", 如图 10;

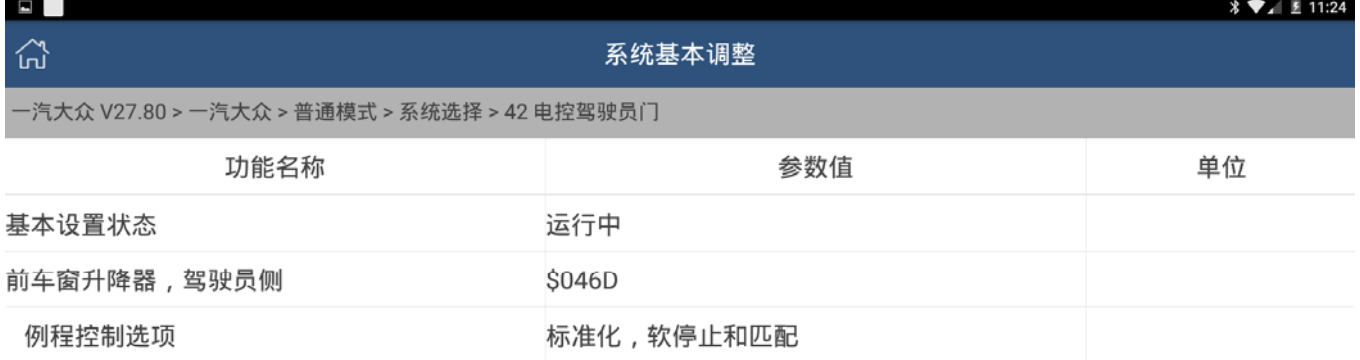

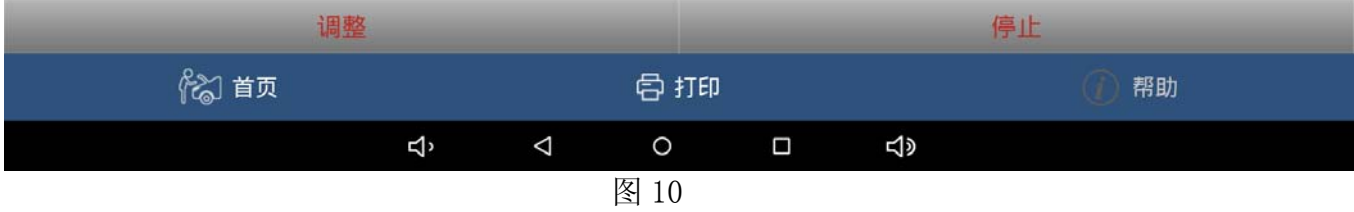

### 14). 基本设置状态为"正确完成"时, 完成【前车窗升降器, 驾驶员侧】的基本调整, 如图 11;

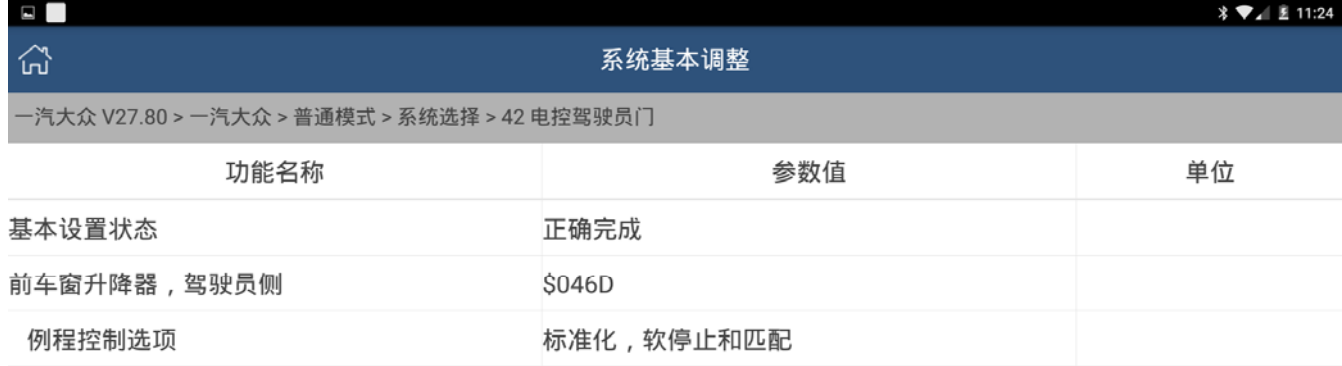

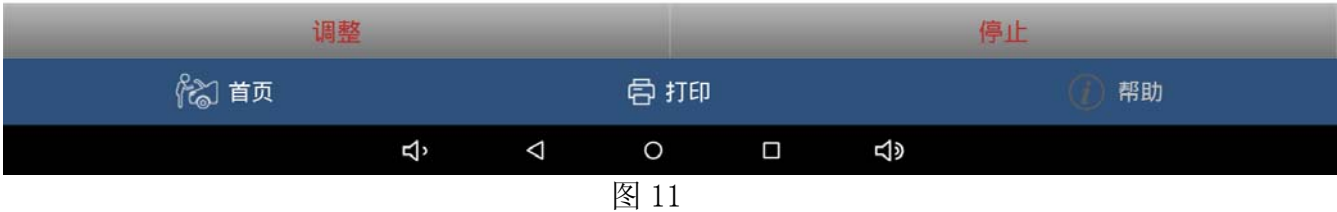

15).【前车窗升降器,驾驶员侧】功能基本调整完成后,返回选择【后车窗调节器,驾驶员 侧】功能,确定,如图 12;

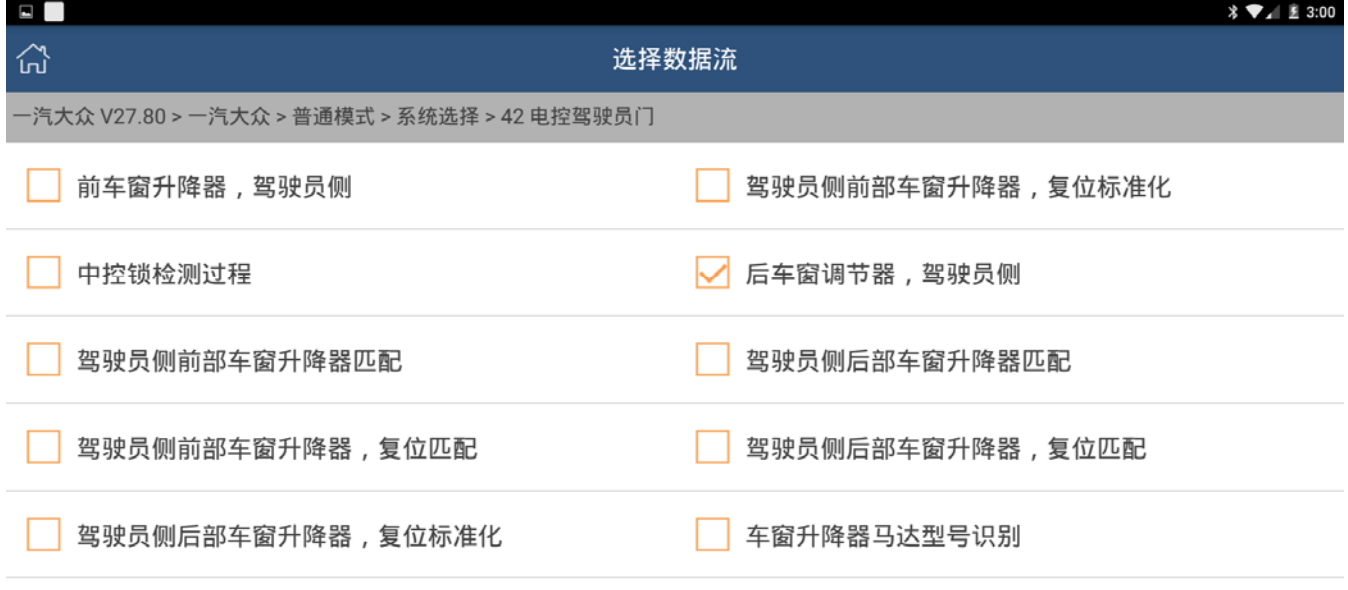

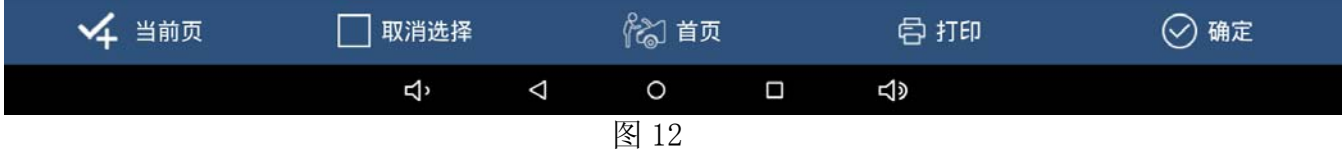

#### 16). 提示后车窗调节器基本设置状态在"不在运行", 如图 13;

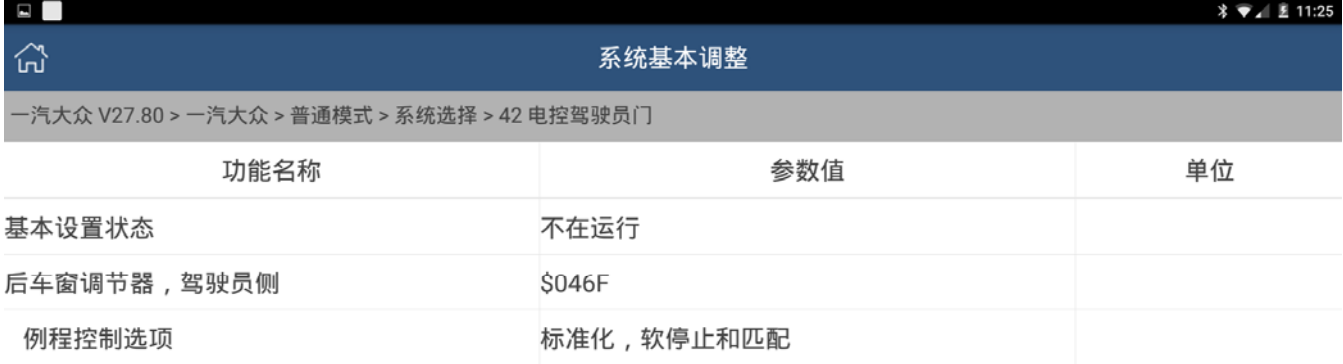

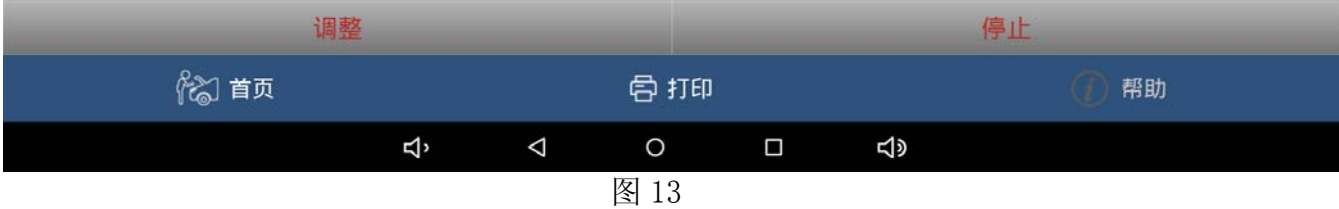

17). 选择【例程控制选项】, 提示两种选项菜单, 如图 14;

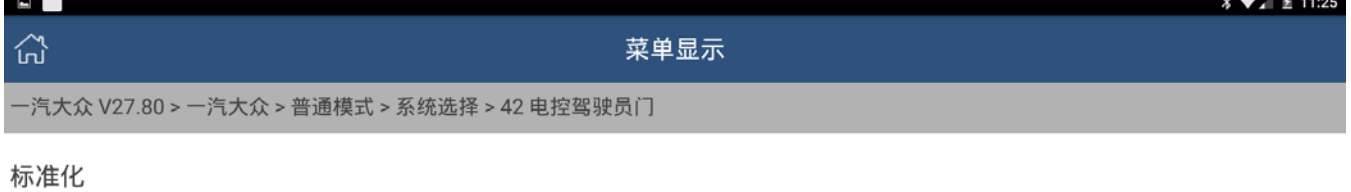

标准化,软停止和匹配

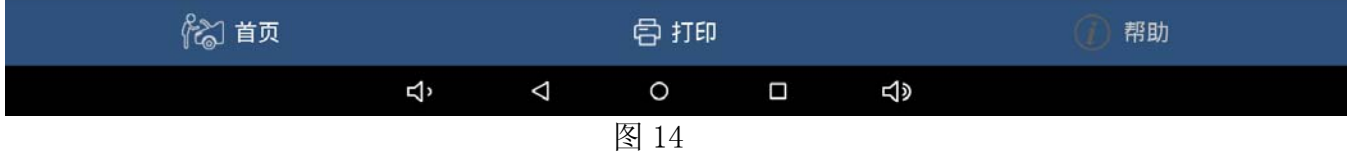

18). 选择【标准化,软停止和匹配】,然后选择【调整】执行如下过程,提示"运行中",如 图 15;

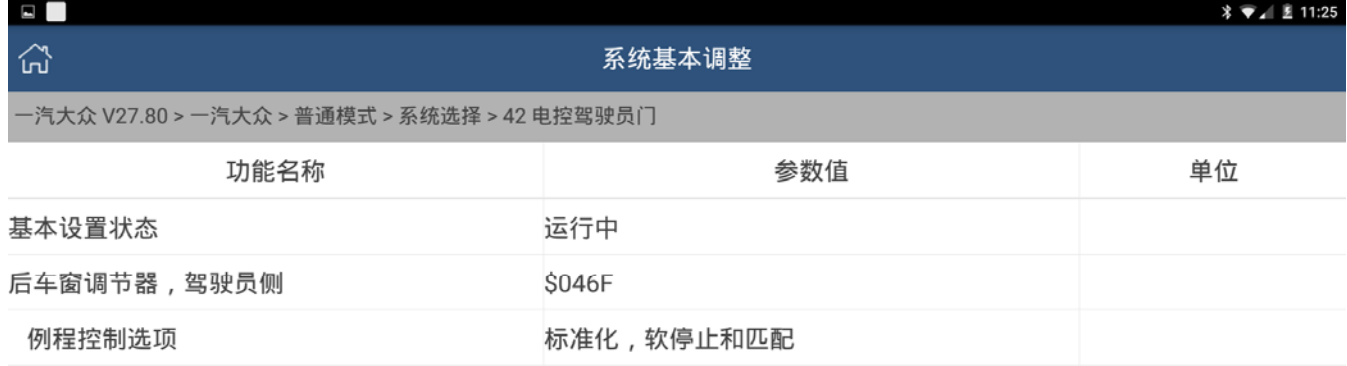

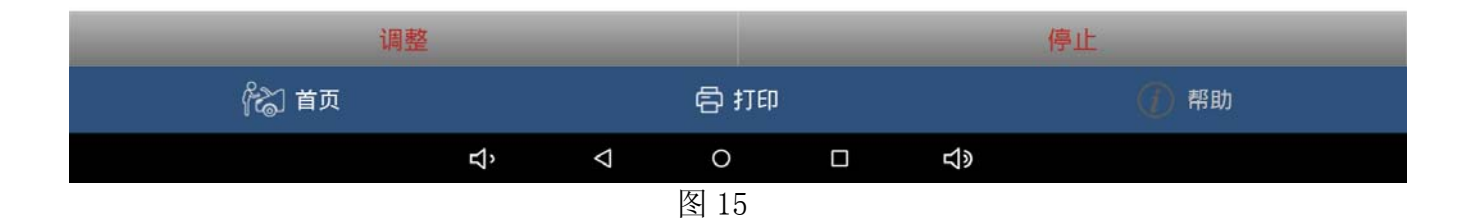

19). 基本设置状态为"正确完成"时, 如图 16, 说明完成【后车窗调节器, 驾驶员侧】的基 本调整;

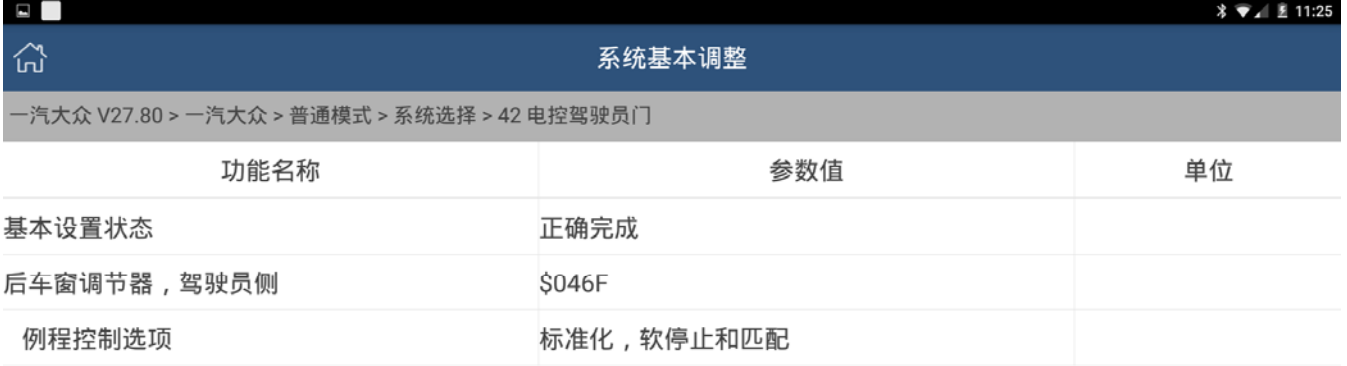

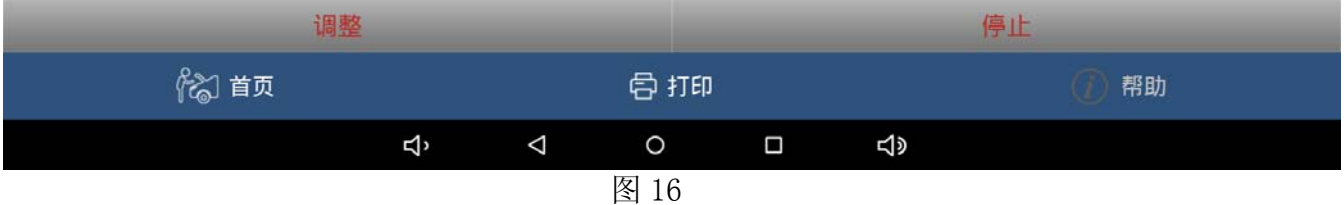

20).返回选择【05 清除故障码】,故障码成功清除后车窗及天窗自动打开和上锁功能恢复正 常。

## 声明:

该文档内容归深圳市元征科技股份有限公司版权所有,任何个人和单位不经同意不得引 用或转载。